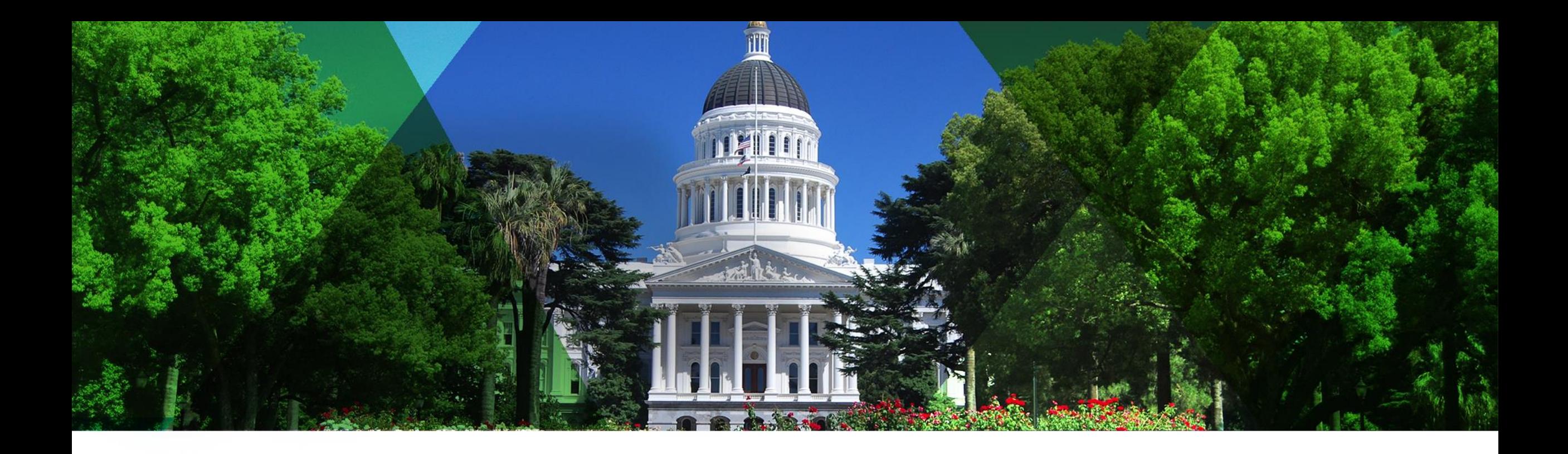

## **Bringing the Best of Esri to You**

Esri Pacific User Conference

October 13 – 14, 2014 | Sacramento

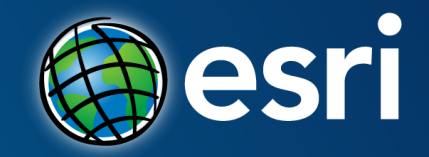

## **Best Practices for Creating Better ArcGIS Online Web Maps**

Harry Moore

### **Outline**

- **What is a Web Map**
- **Tips for Configuring Web Maps**
- **Tips for Sharing Web Maps**

# **What is a Web Map**

### **What is a Web Map**

• **".. a Web based, interactive map that allows you to display and query the layers on the map.." - Esri Dictionary**

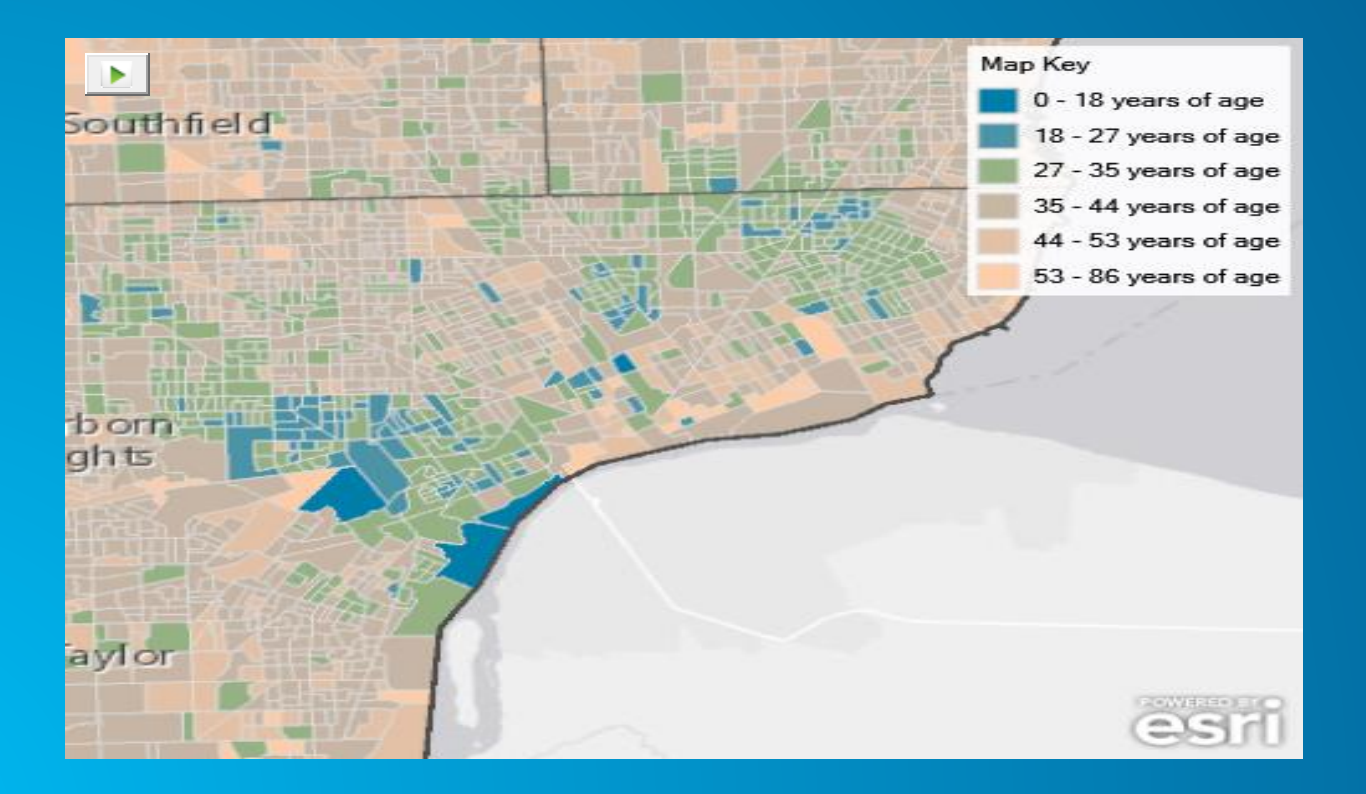

### **What is a Web Map's Format**

• **"…expressed in JavaScript Object Notation (JSON), a clear text format that can be easily transferred, stored, or manipulated…a structured series of key-value pairs that describe all the layers, pop-up information, bookmarks, metadata, and other properties of the map." – Esri Help**

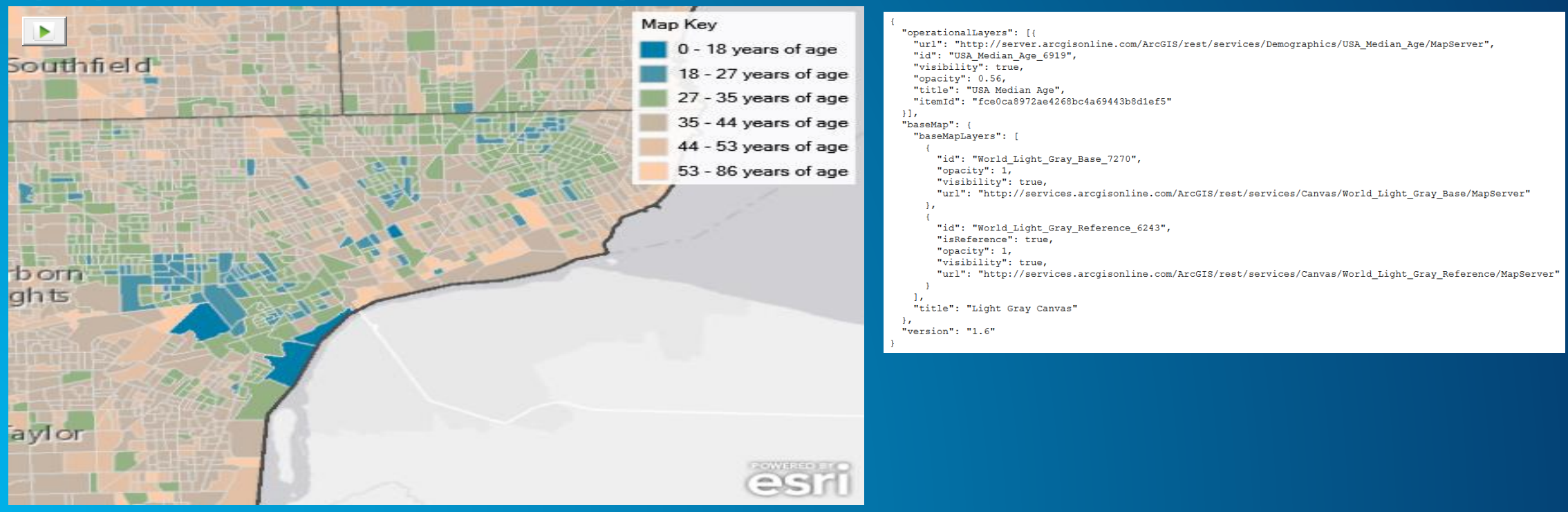

### **Map Identifier**

**Each map has a unique identifier, like a social security number**

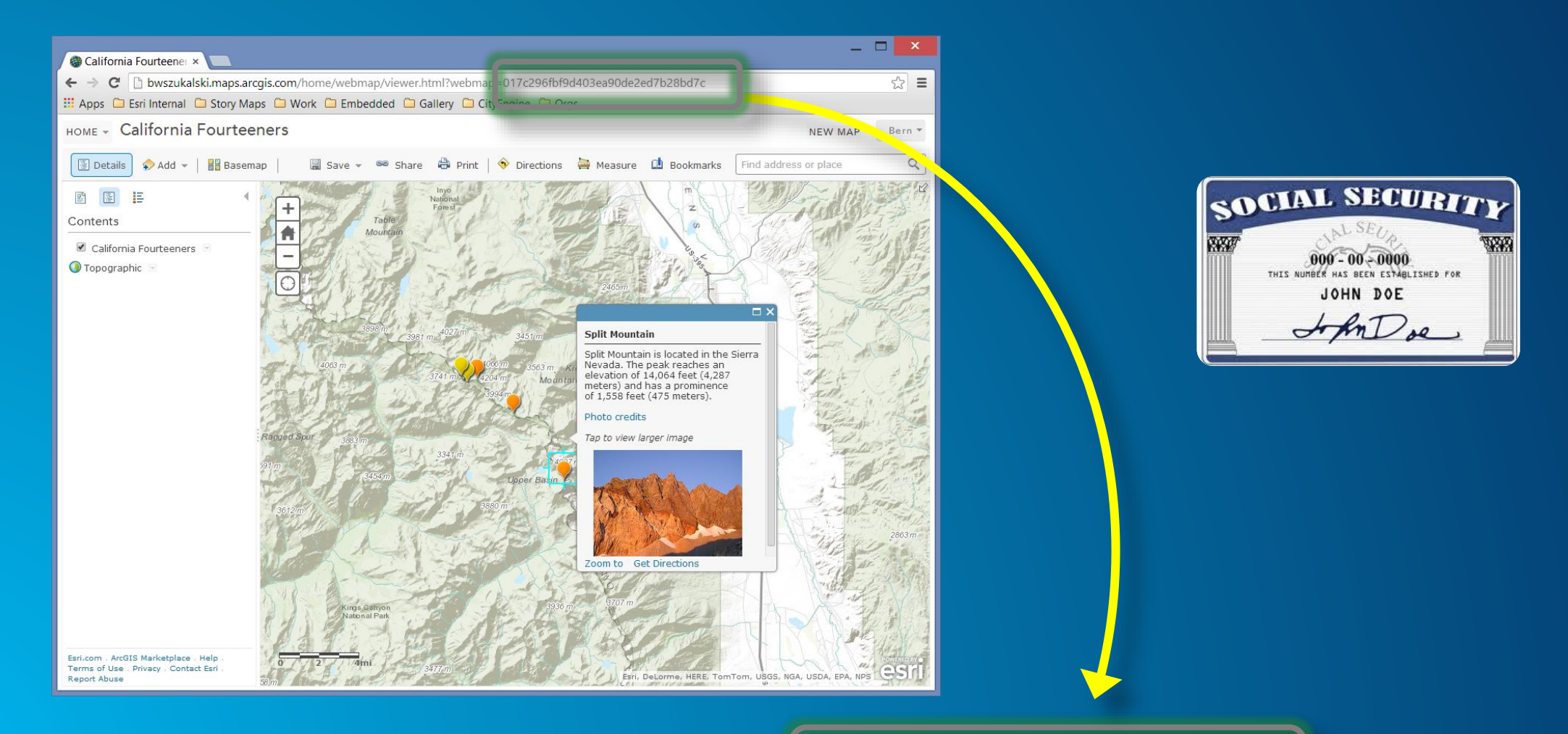

www.arcgis.com/home/webmap/viewer.html?webmap =ef5920f160bd4239bdeb1348de3a3156

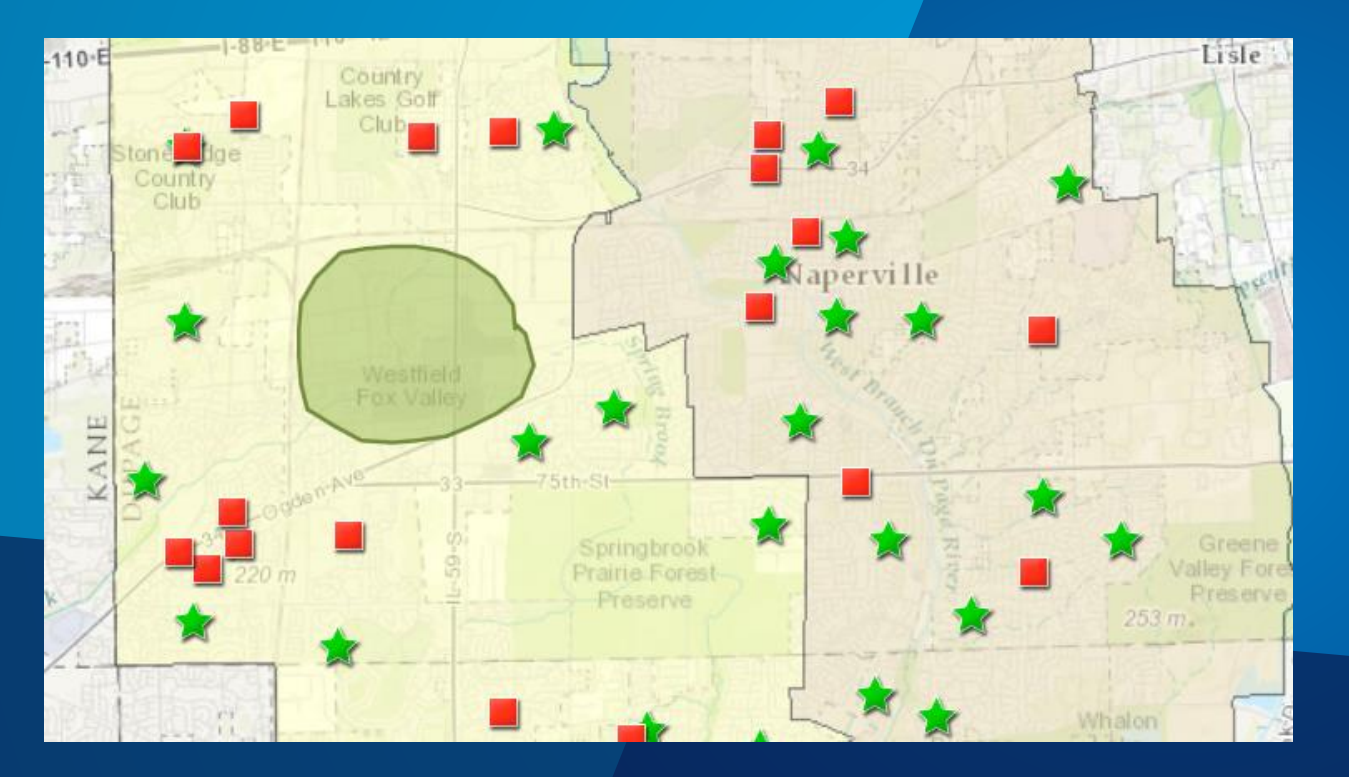

## **What is a Web Map**

# **Configuring Web Maps**

### *Don't make me think. Don't waste my time. I just want it to work.*

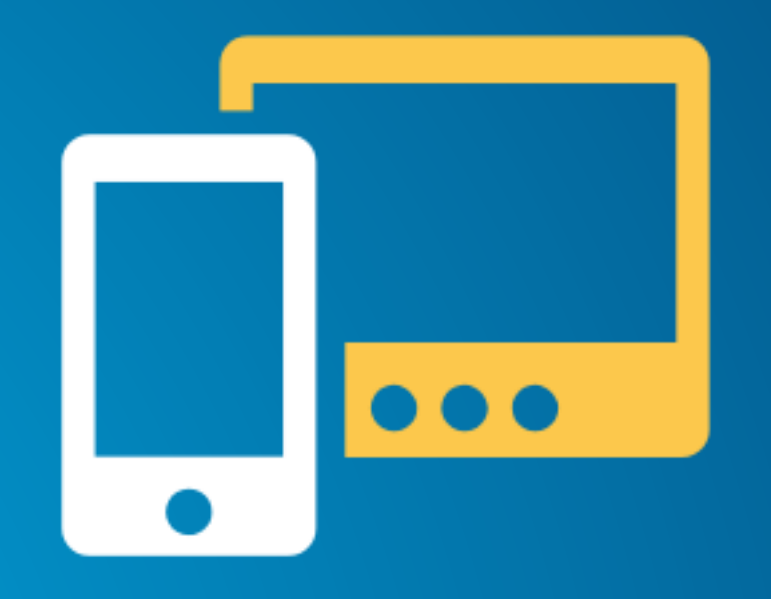

### **Our Expectations of Technology** Steve Krug (2000)

### **Web Map Lessons Learned**

### • **First impressions matter**

- **Know your primary audience – user testing**

• **Attractive designs, accessible interfaces are key**

- **Use apps to house your maps**

• **Simplicity is vital**

- **A single topic – do one thing really well**

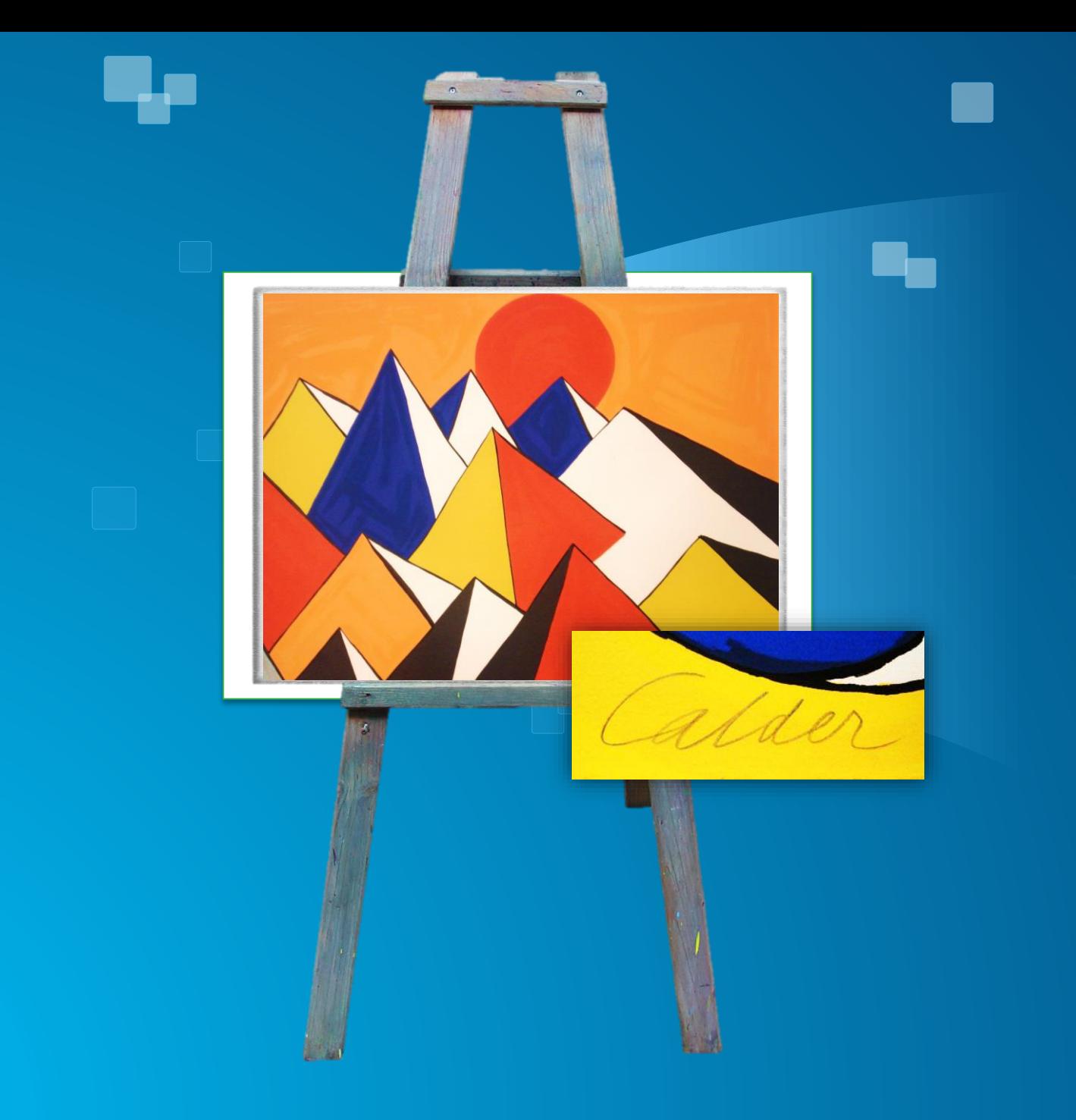

**Document** 

### Add layers & configure

### **Basemap**

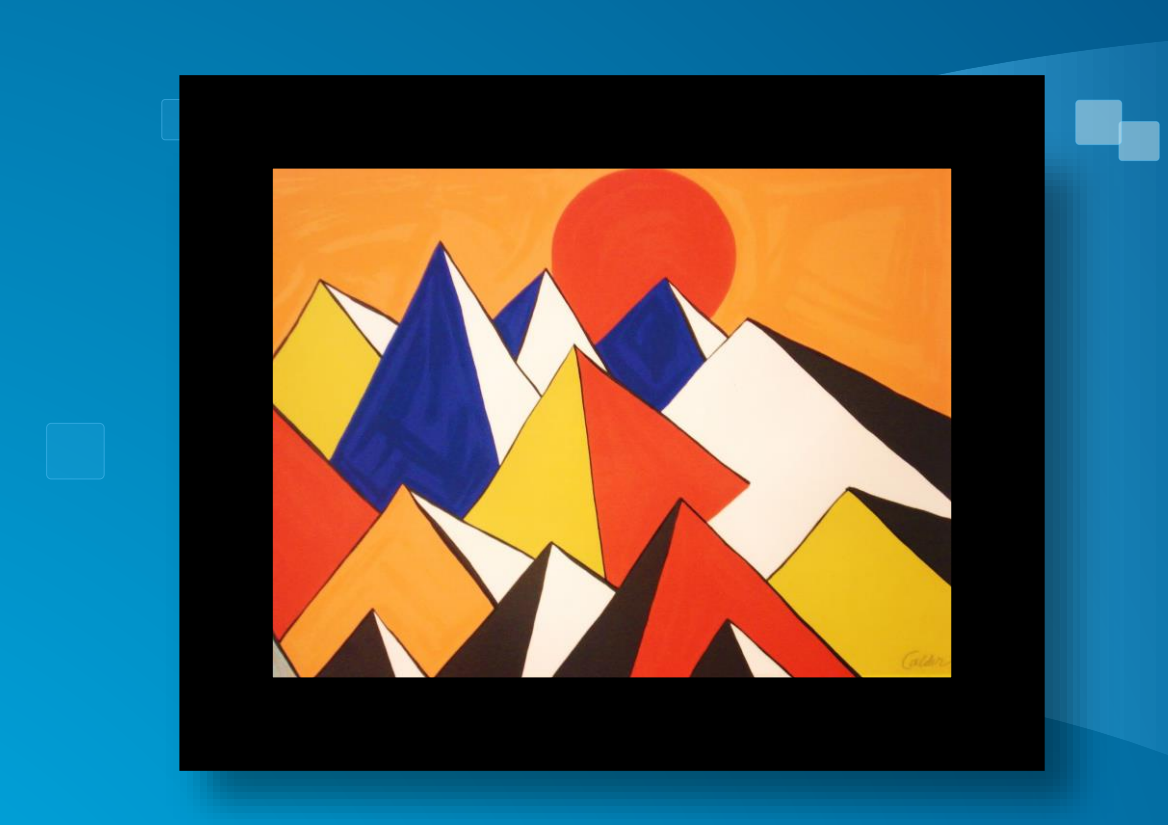

### Frame in application

### Document

### Add layers & configure

### Basemap

### **Pop-ups**

**Consider the entire information product**

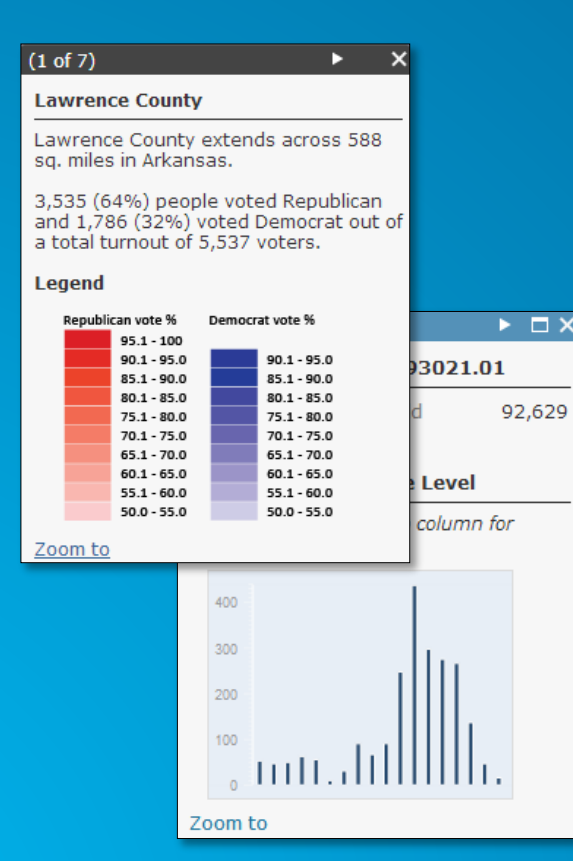

### **Charts Images and Links**

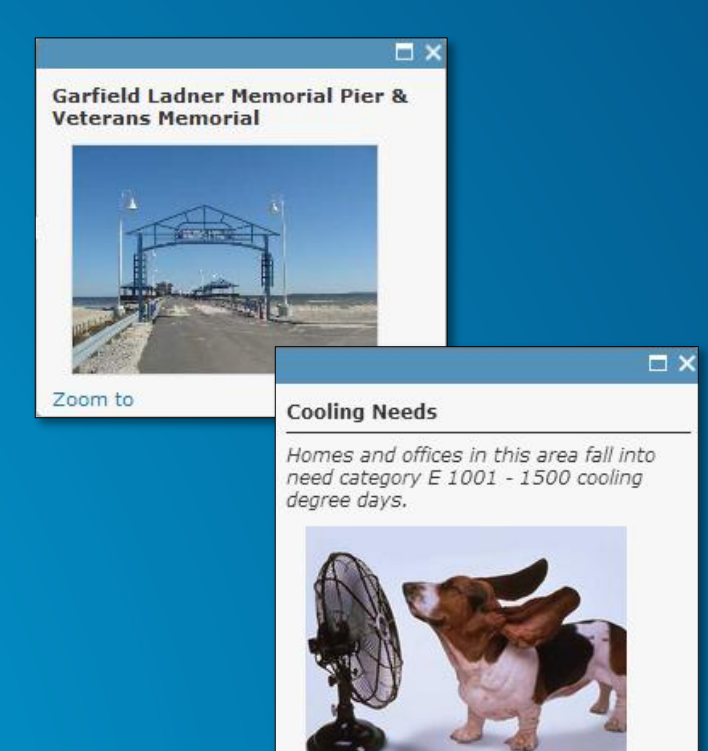

Zoom to Get Directions

### Formatted text and Charts

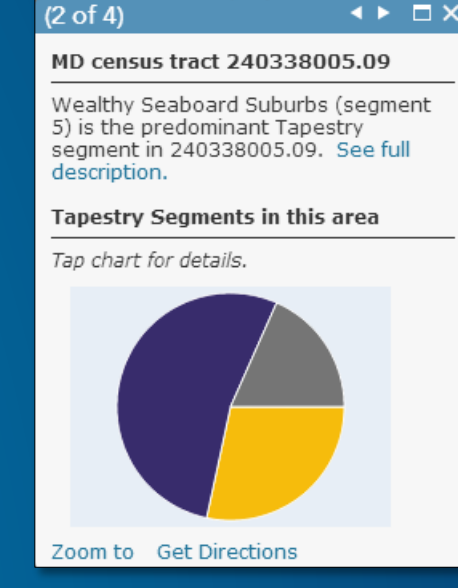

### **Pop-ups**

- **Use aliases, hide fields, don't SHOUT**
- **Explore formatting options**
- **Deliver information well**
- **Optimize photos**

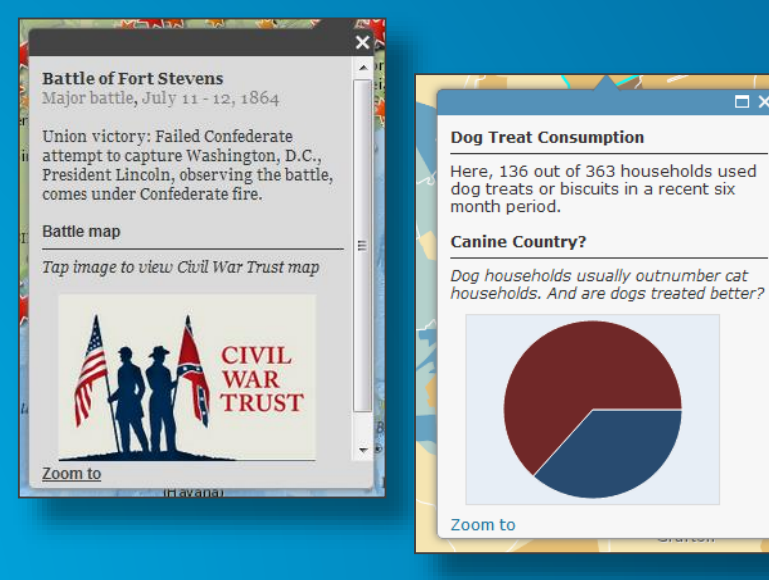

 $\overline{\Box x}$ 

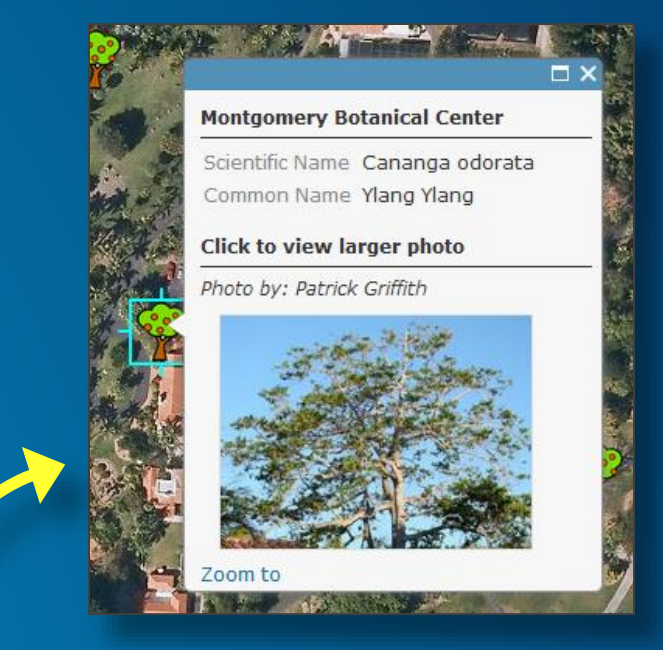

200px by 200px Small size for rapid display

### **Configuring Layer**

- **Define user experience**
- **Save to item properties (if owner)**

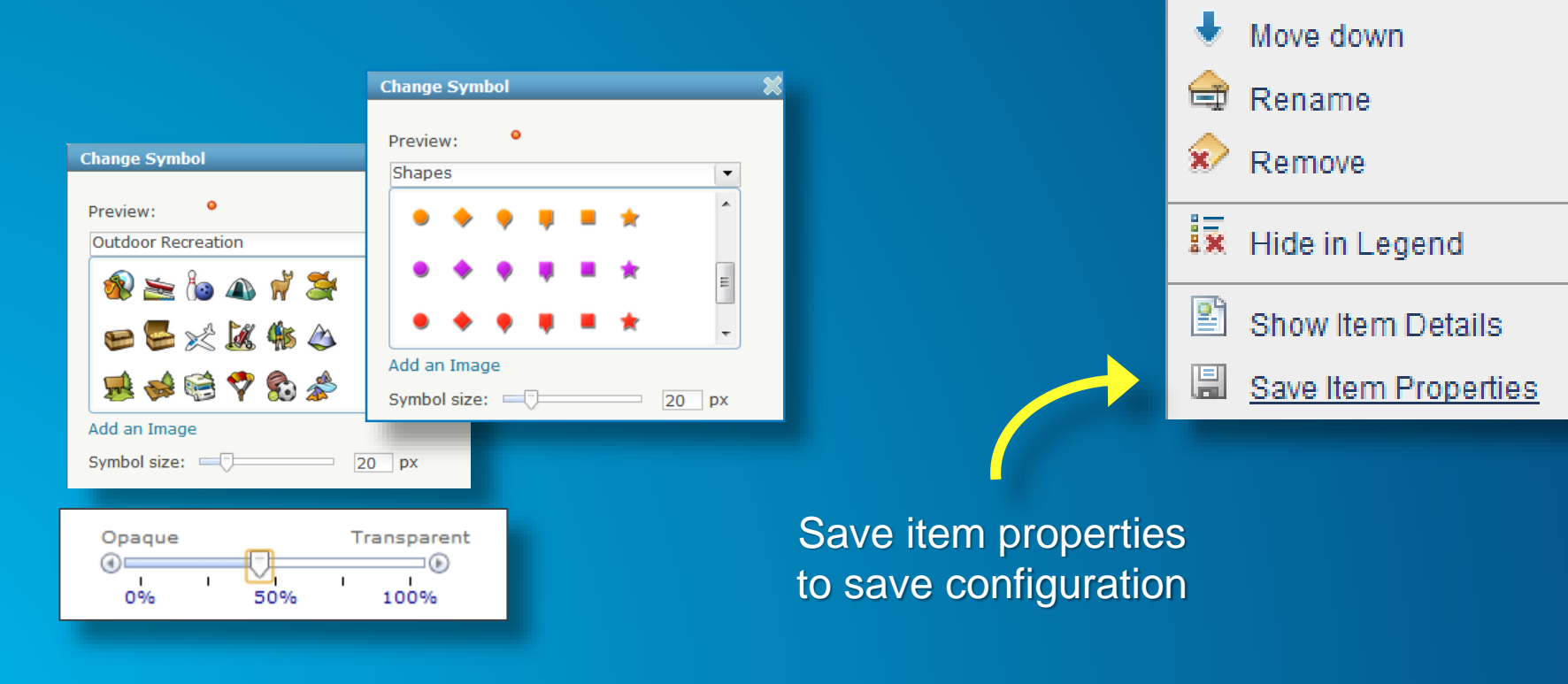

**Q** Zoom to

Transparency

Move up

 $\bullet$ 

÷

### **After you save and before you share**

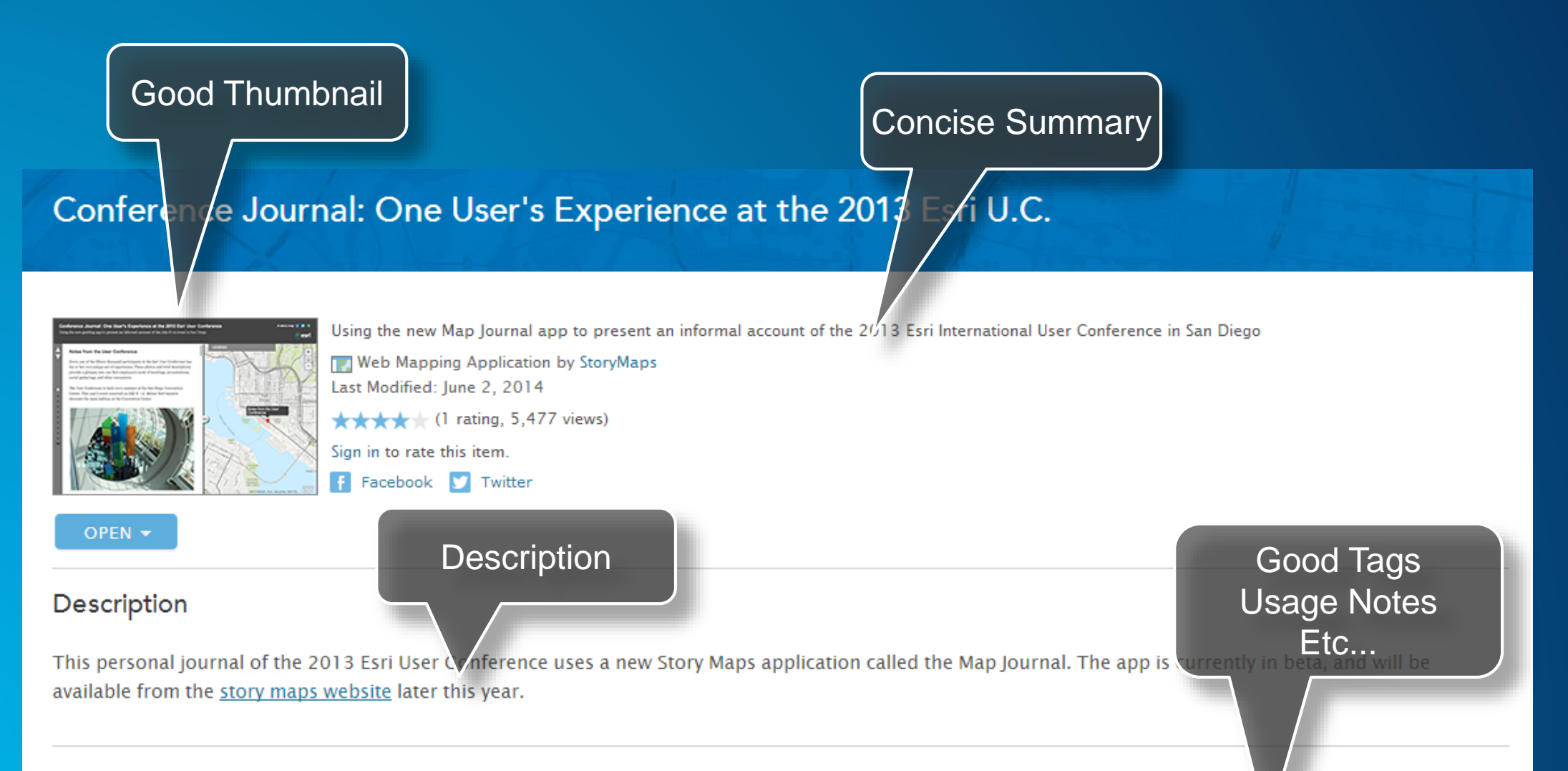

### Properties

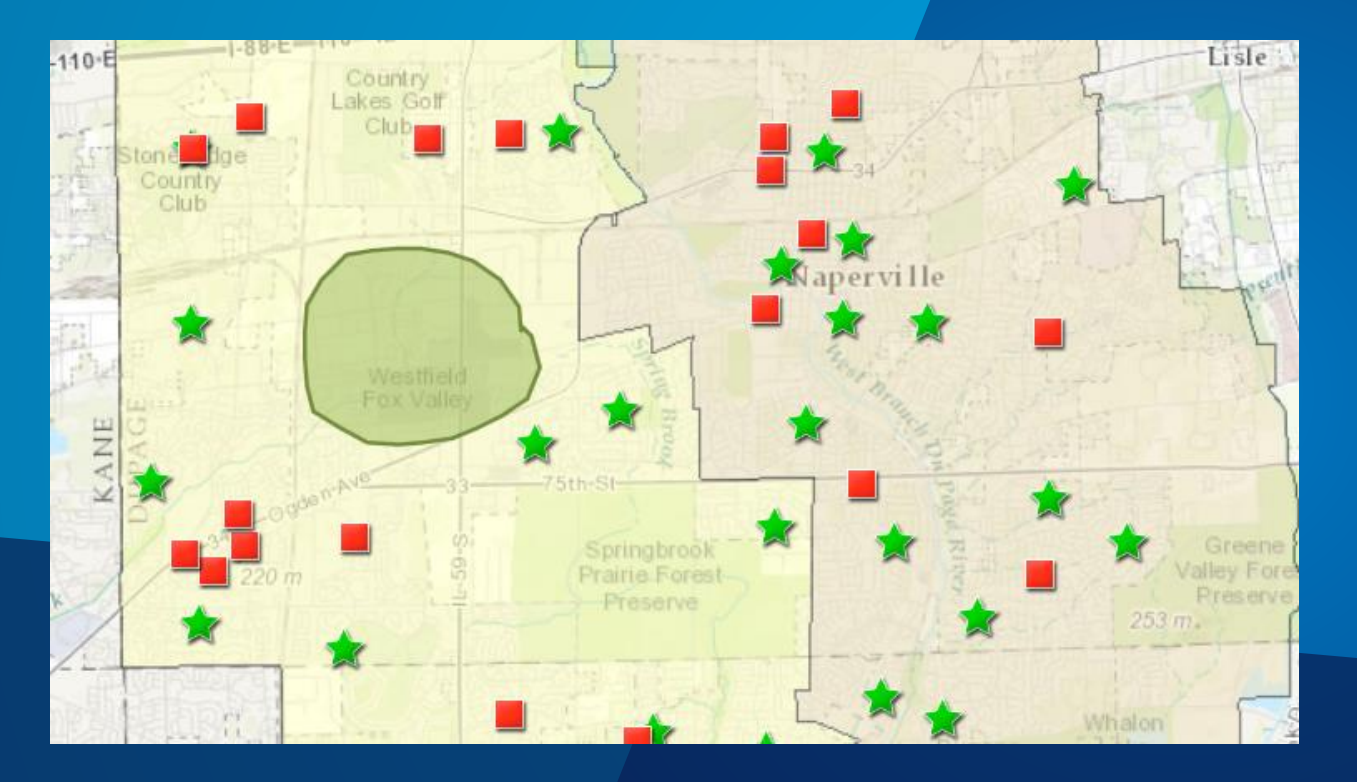

## **Configuring Web Maps**

# **Sharing Web Maps**

### **Map Viewer vs. Hosted Web App Templates**

**Deliver your information in the right context**

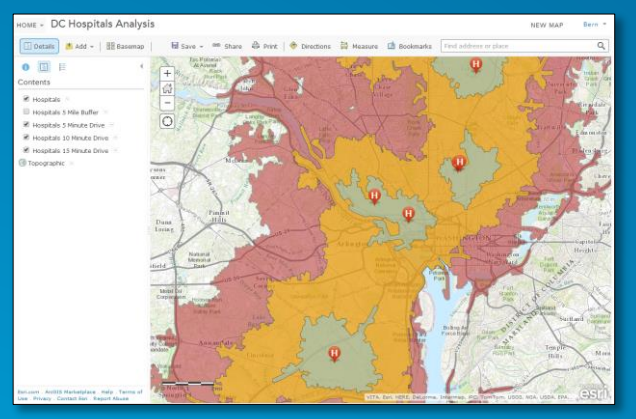

Map viewer (for authoring)

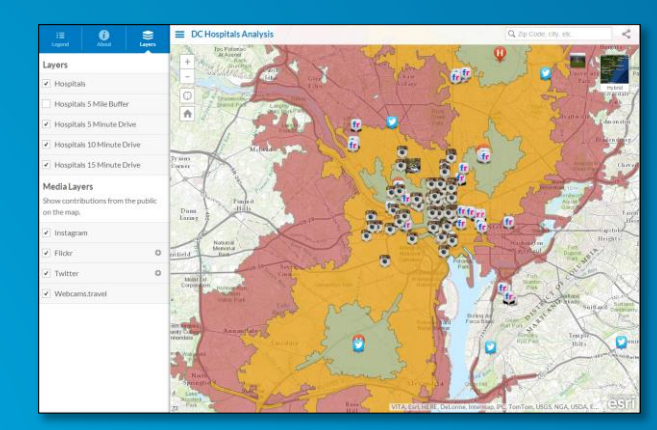

Public information template

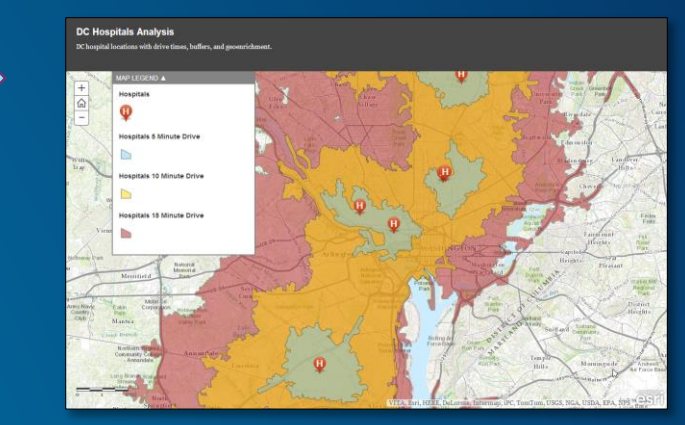

### Storytelling basic template

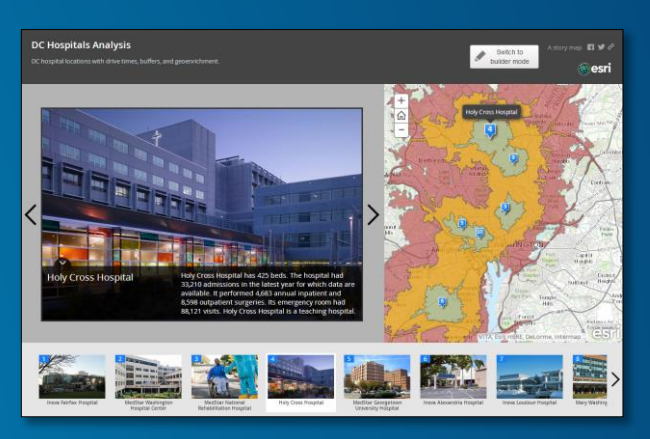

Story map tour

 $\left(\mathscr{E}\right)$ 

### **Things to Consider for Creating Great Apps**

- **What purpose does your app serve?**
- **Who is the intended audience?**
- **How and where will your app be used?**
- **What do end users need to accomplish?**

### **Hosted Web App Templates**

**Each template offers unique experience and configuration**

- **Branding**
	- **Colors, logos, text, title….**
- **Widgets**
	- **Basemaps, goesearch, legend….**
- **Settings**
	- **Filter, edit, find…**

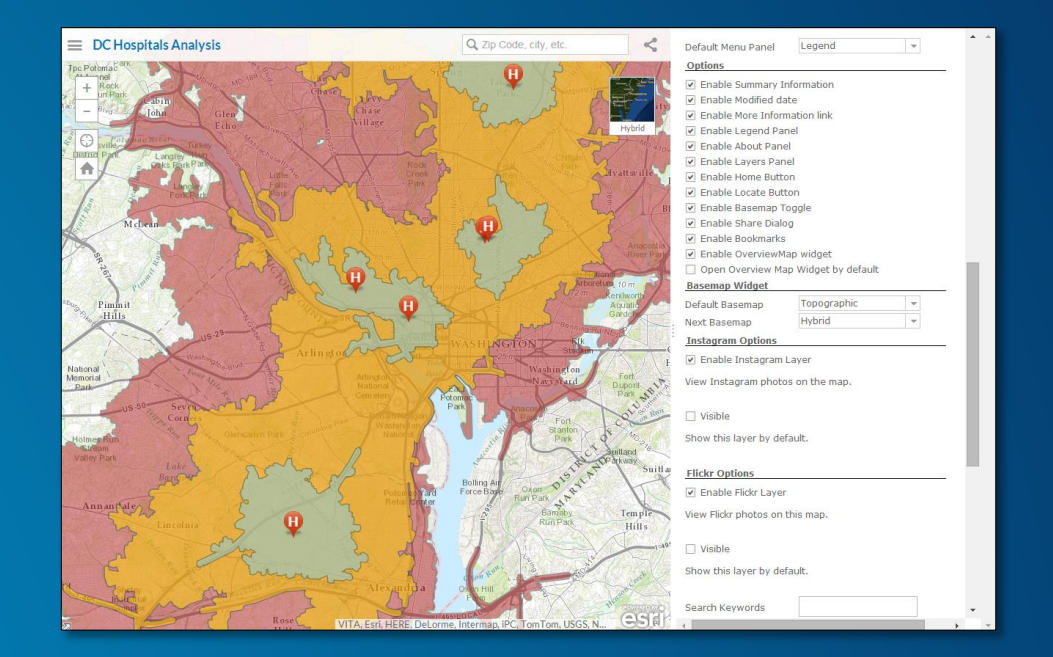

### **Hosted Presentations**

**Helps tell an interactive story**

- **Shows different views of map**
	- **Operational layers**
	- **Basemaps**
	- **Pop-ups can open automatically**
- **Must own map to create presentation**
- **Saved as part of the map**
- **Share only the presentation**

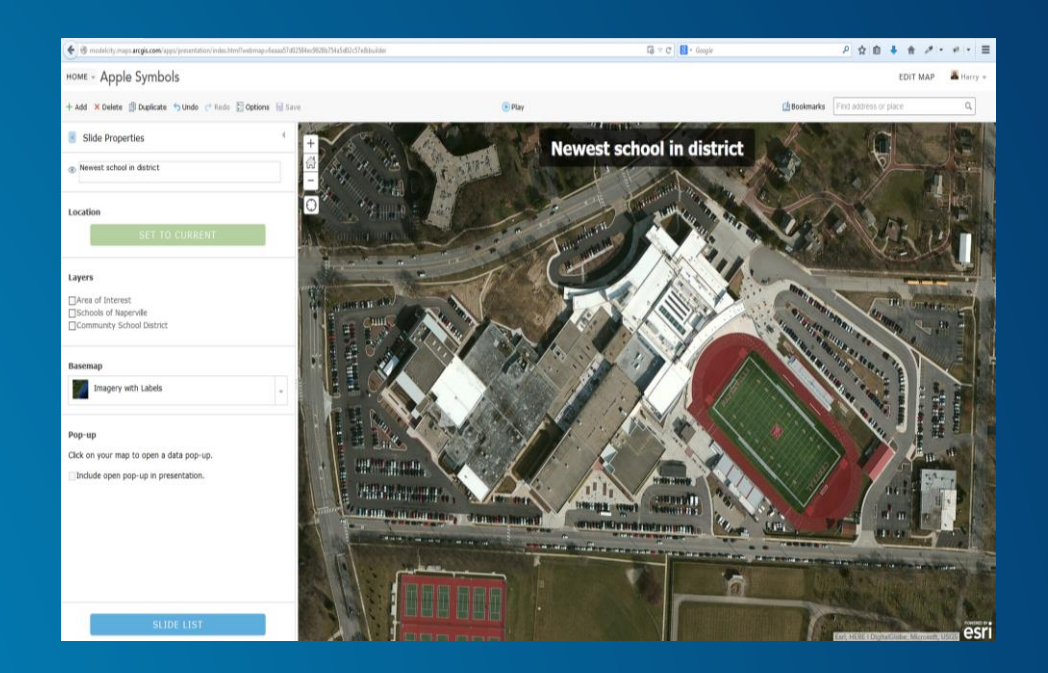

### **Anytime, Anywhere, on Any Device**

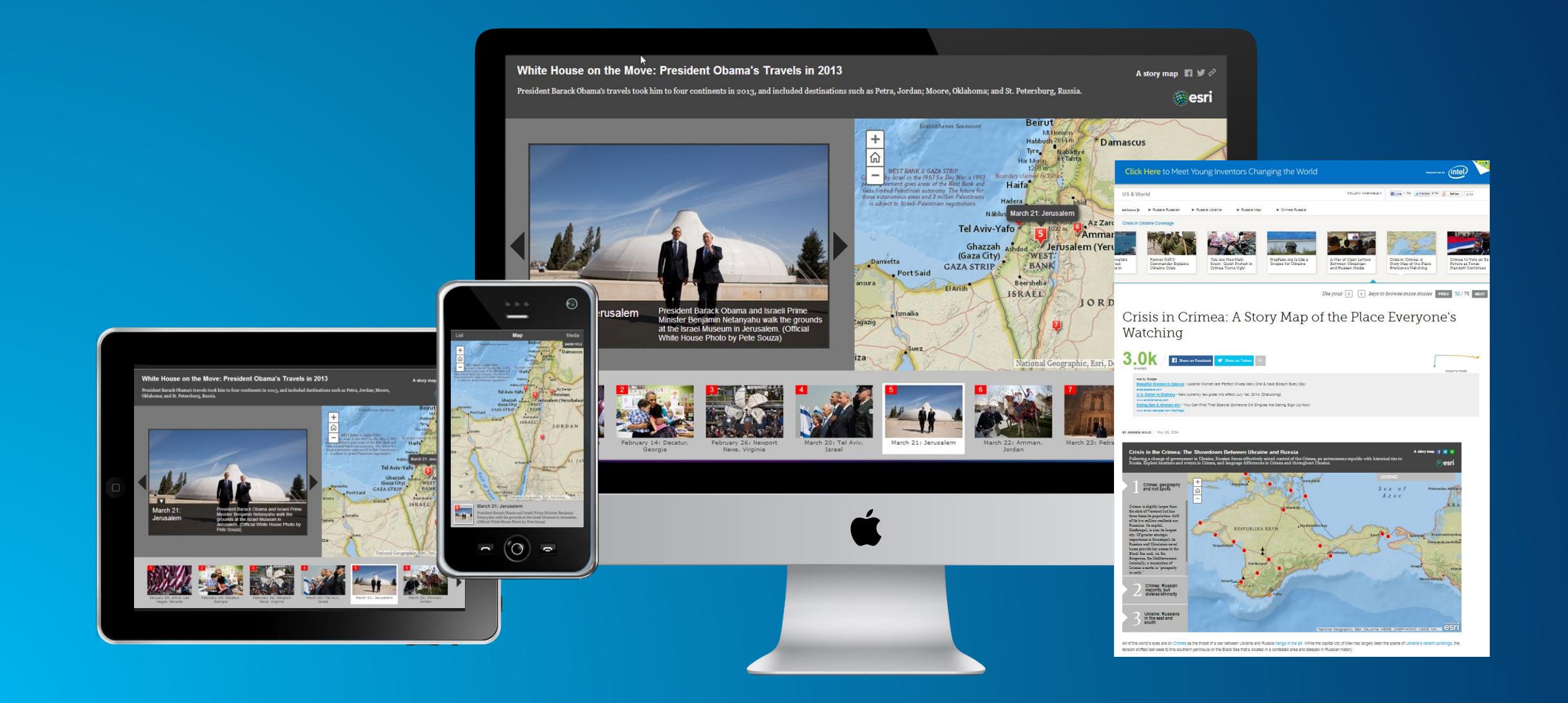

DC hospital locations with drive times, buffers, and geoenrichment.

builder mode

**esri** 

Capitol<br>Heights

District<br>Heights

es

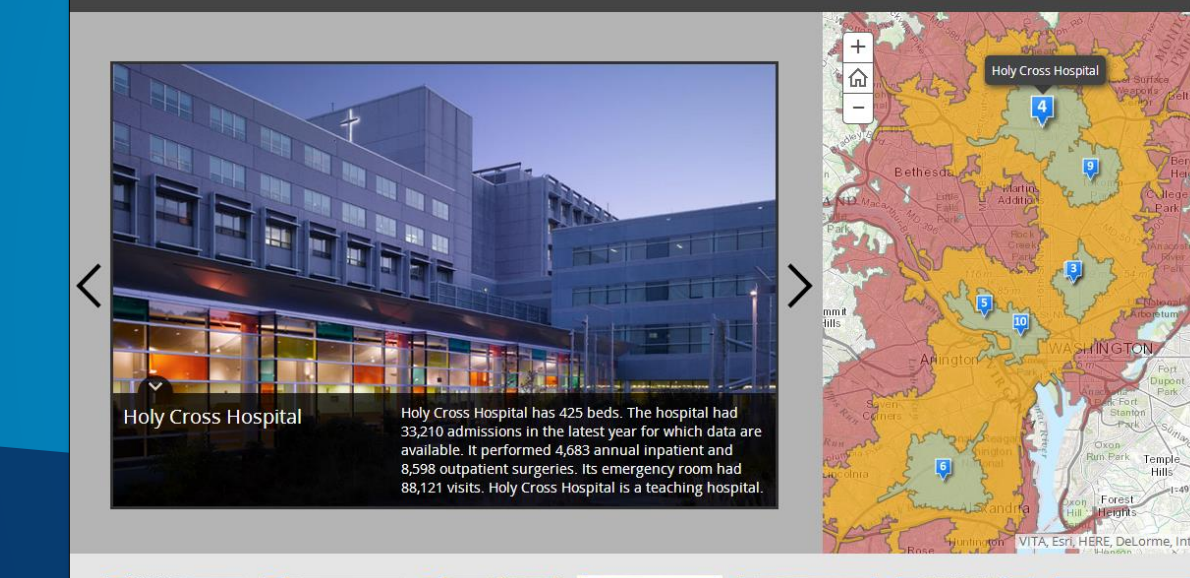

# **Sharing Web Maps**

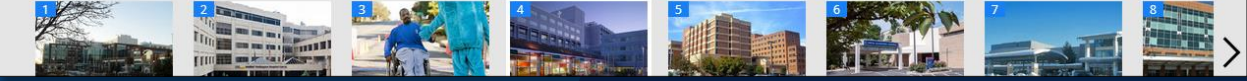

### **How To Keep Up**

- **Users Groups!**
- **Tech Time: set time aside at work or home to learn about new technology**
- **Blog: <http://blogs.esri.com/esri/arcgis/>**
- **Videos:**
	- **<http://video.arcgis.com/> - how-to's, tutorials, products**
	- **<http://video.esri.com/> - people, events, ideas**
- **Training**
	- **[http://training.esri.com/gateway/index.cfm?fa=search.results&searchterm=agolcontent&se](http://training.esri.com/gateway/index.cfm?fa=search.results&searchterm=agolcontent&search=Search&orderby=CourseTitle asc) arch=Search&orderby=CourseTitle%20asc**

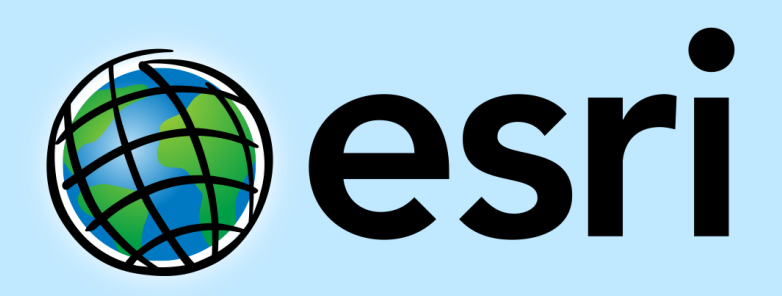

Understanding our world.